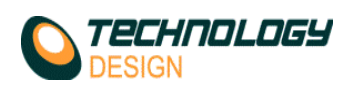

## *Channel Page – Gates Category - TOFD*

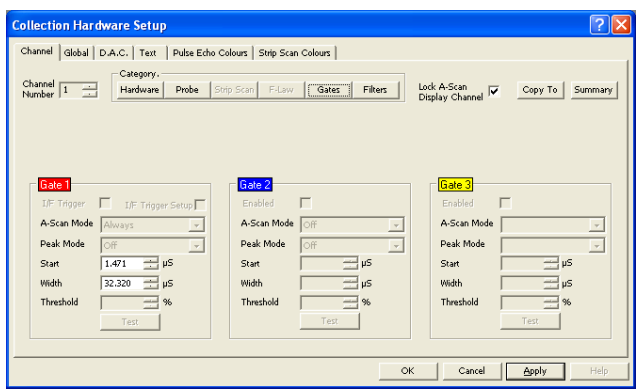

TOFD channels only have 1 data collection gate, and are drawn in RED on the A-Scan display.

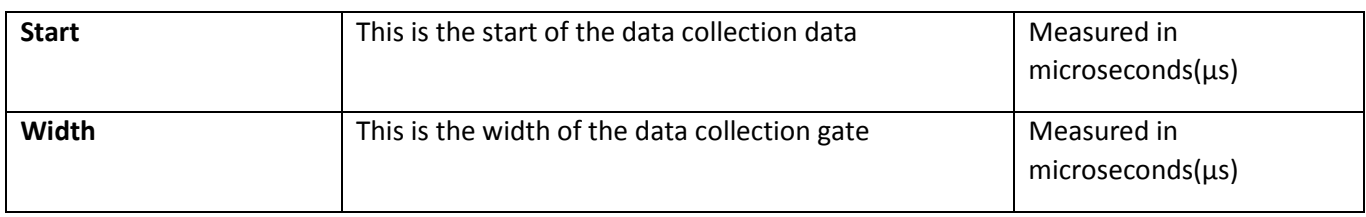

## *Channel Page – Gates Category - Pulse Echo*

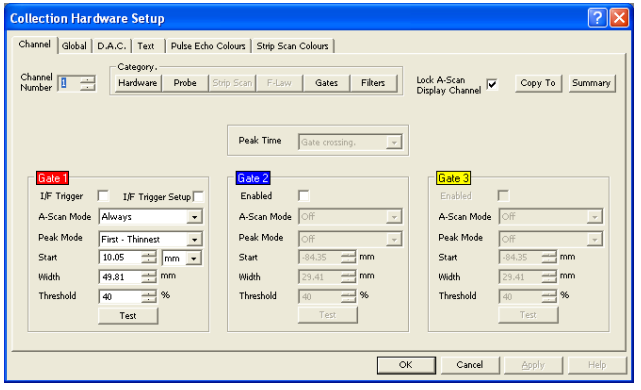

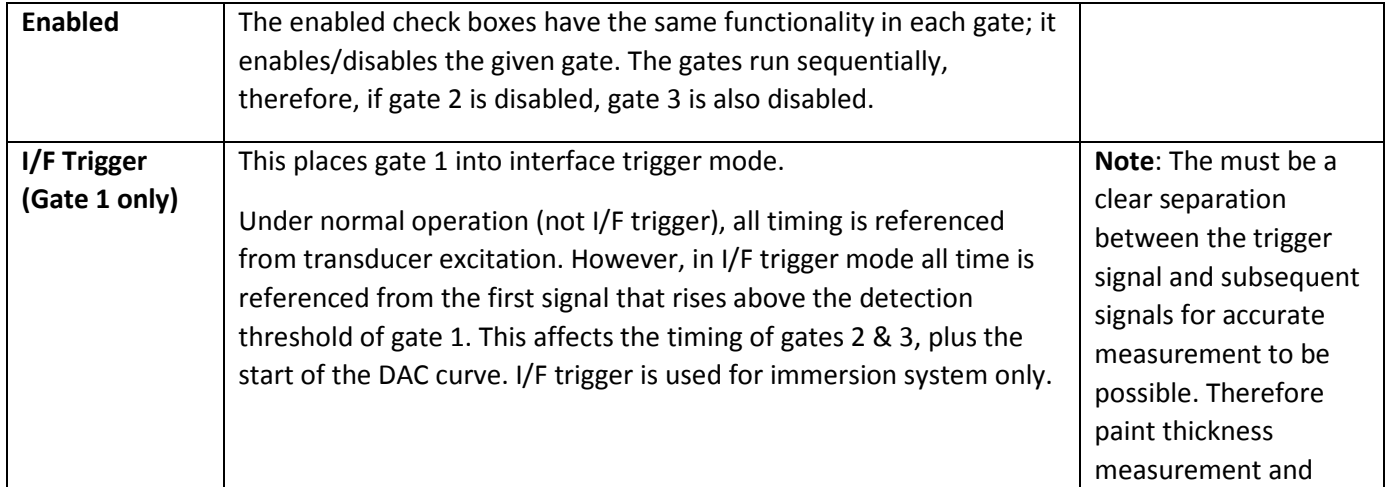

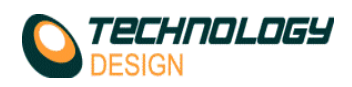

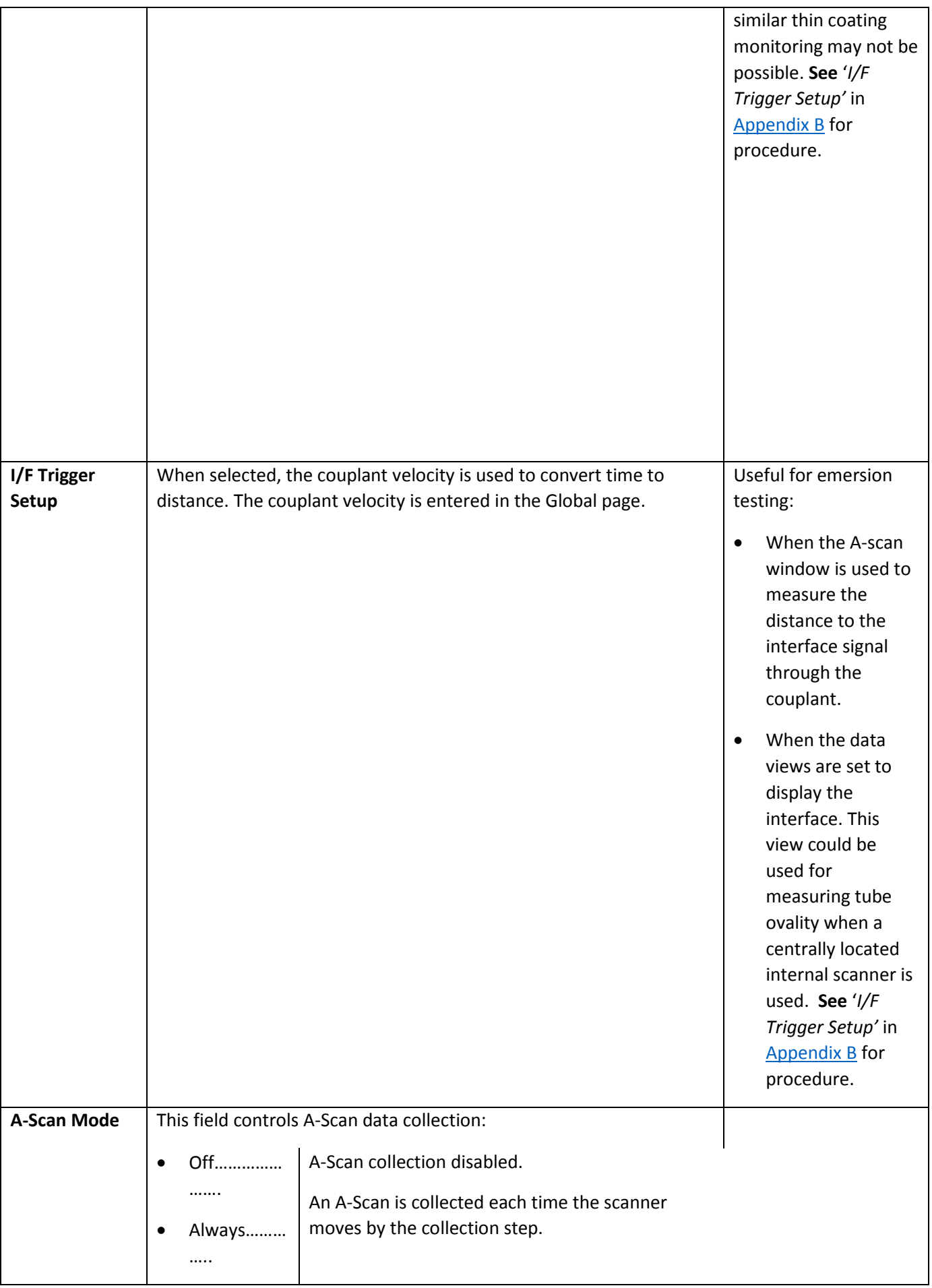

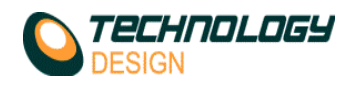

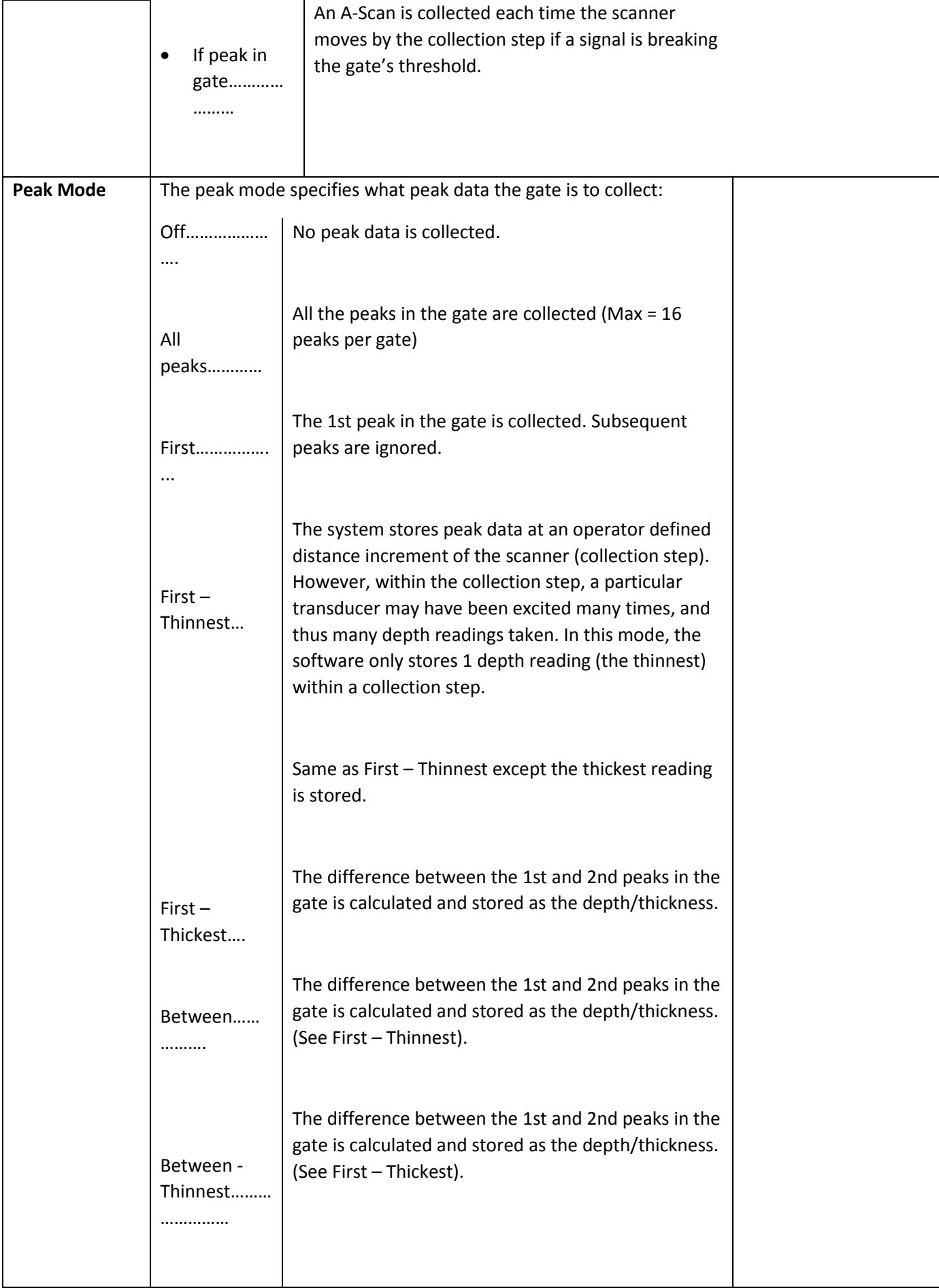

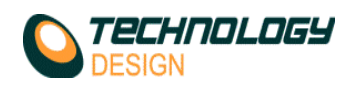

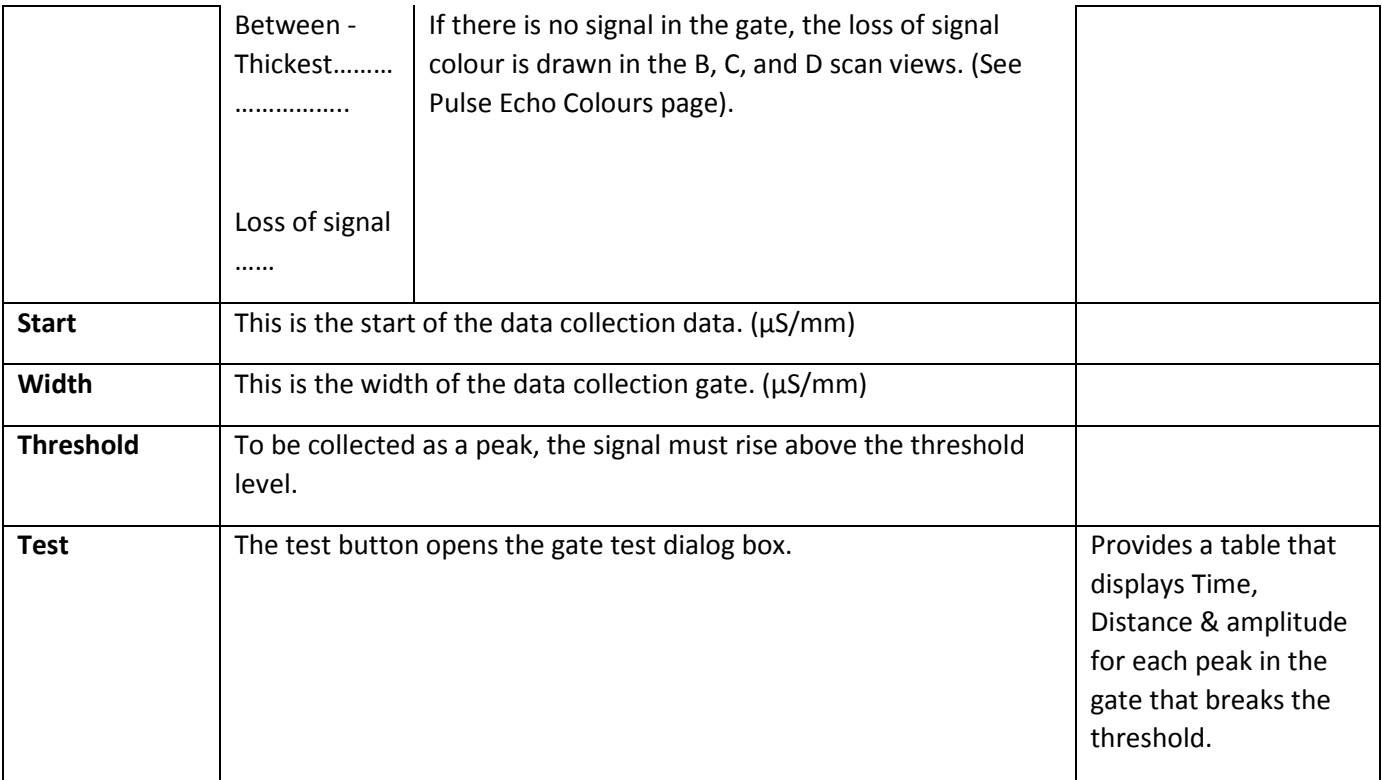

## *xii. Interface Trigger Setup*

- **a.** Enter all the setup parameters in the **Collection Hardware Setup** windows.<br>**b.** Ensure that the velocities (including the *couplant* velocity) are correct. See **h**
- **b.** Ensure that the velocities (including the couplant velocity) are correct. *See How to Measure Velocity in Appendix B for guidance if required.*
- **c.** Click the **Gates** button on the **Channel** page.
- **d.** Place the transducer in position on the wedge (for contact testing) or immerse in the couplant without a wedge for immersion testing.
- **e.** Place **Gate 1** over the *wedge/sample* signal (contact testing) or the *couplant/sample* signal (immersion). **NOTE:** If the near surface of the test item in an immersion bath is uneven, ensure that the interface gate **(Gate 1)** encompasses all these signals. The interface signal can be verified by measuring the path between repeat signals in the water path or repeat wedge signals by enabling the **I/F Trigger Setup** check box: this changes the A-scan measurement from **Test Piece Velocity** to the **Couplant Velocity**.
- **f.** Now enable the **I/F Trigger** check box. The first signal that breaks the Interface gate threshold is referenced as **zero**. If the signal drops below the gate threshold, a warning message, **Interface Not Detected**, appears in the A-Scan window.
- **g.** When **Gate 1** is designated as the **Interface Trigger** (IF box checked), **Gate 2** automatically becomes the normal measurement gate.
- **h.** Any signal that now appears between the interface signal (Zero) and the backwall signal will be measured correctly in range.

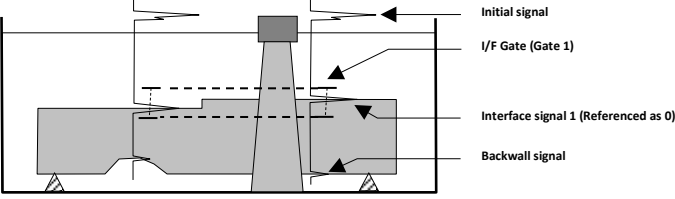